## Microsoft Teams for Windows

Microsoft Edge Browser

## Requirements

▶ Please use the web browser Microsoft Edge or Google Chrome

Click on the
"Join Microsoft
Teams Meeting"

Join Microsoft Teams Meeting

+44 20 8142 8464 United Kingdom, London (Toll)

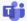

2. Click on"Continue onthis browser"

Looks like you don't have the Teams app yet.

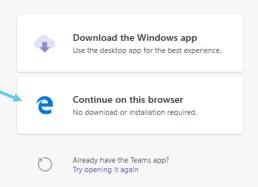

Click <u>Yes</u> so others can see and hear you in the meeting.

3. Click on "Yes"

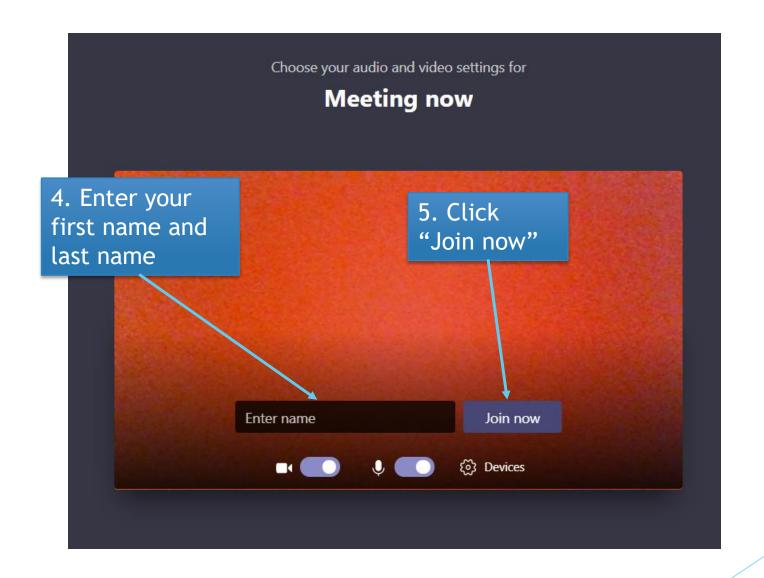

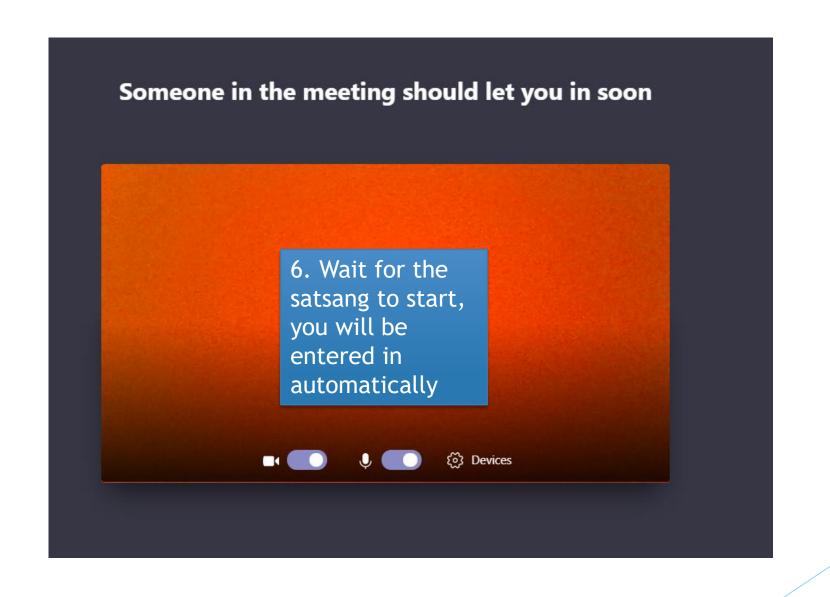

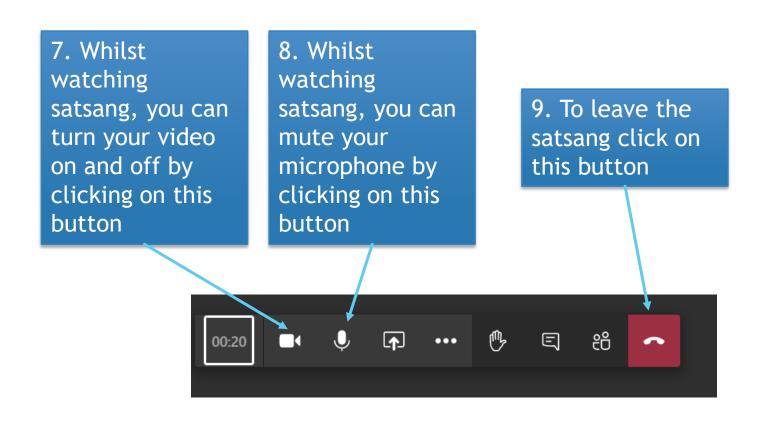